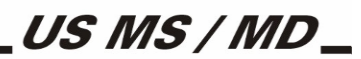

## **Manual de Operação**

<u>SUrano</u>

# BALANÇA US MS / MD

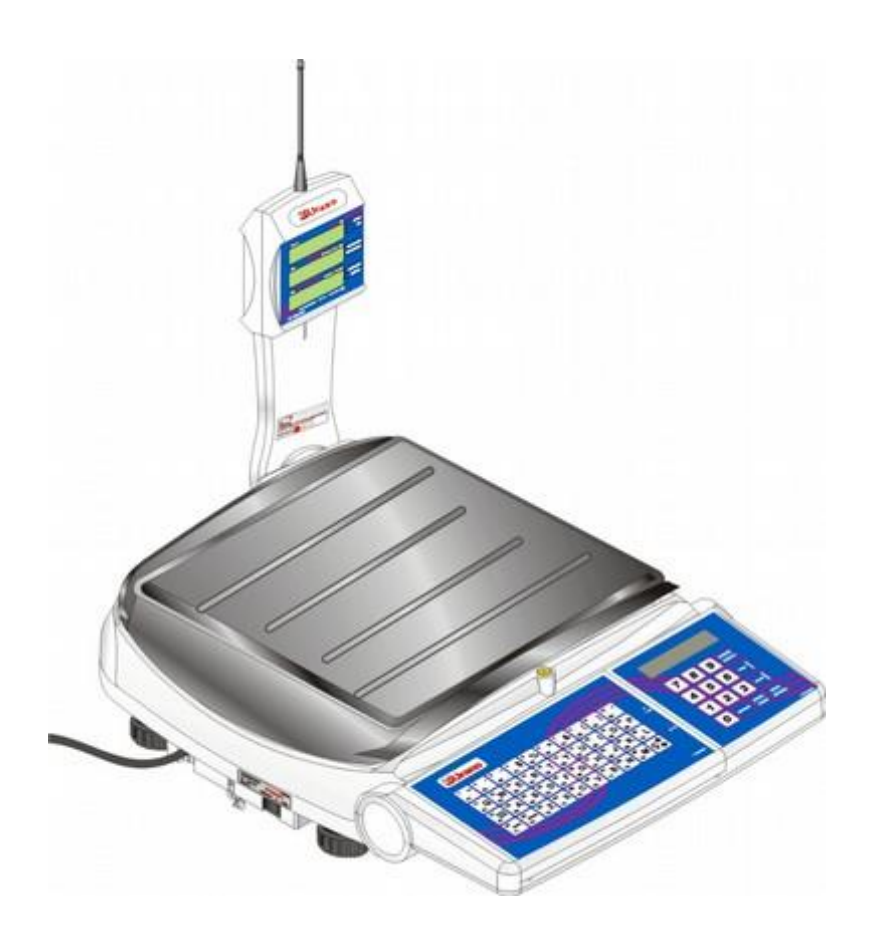

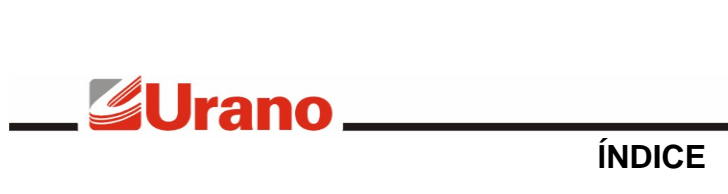

## \_US MS / MD \_

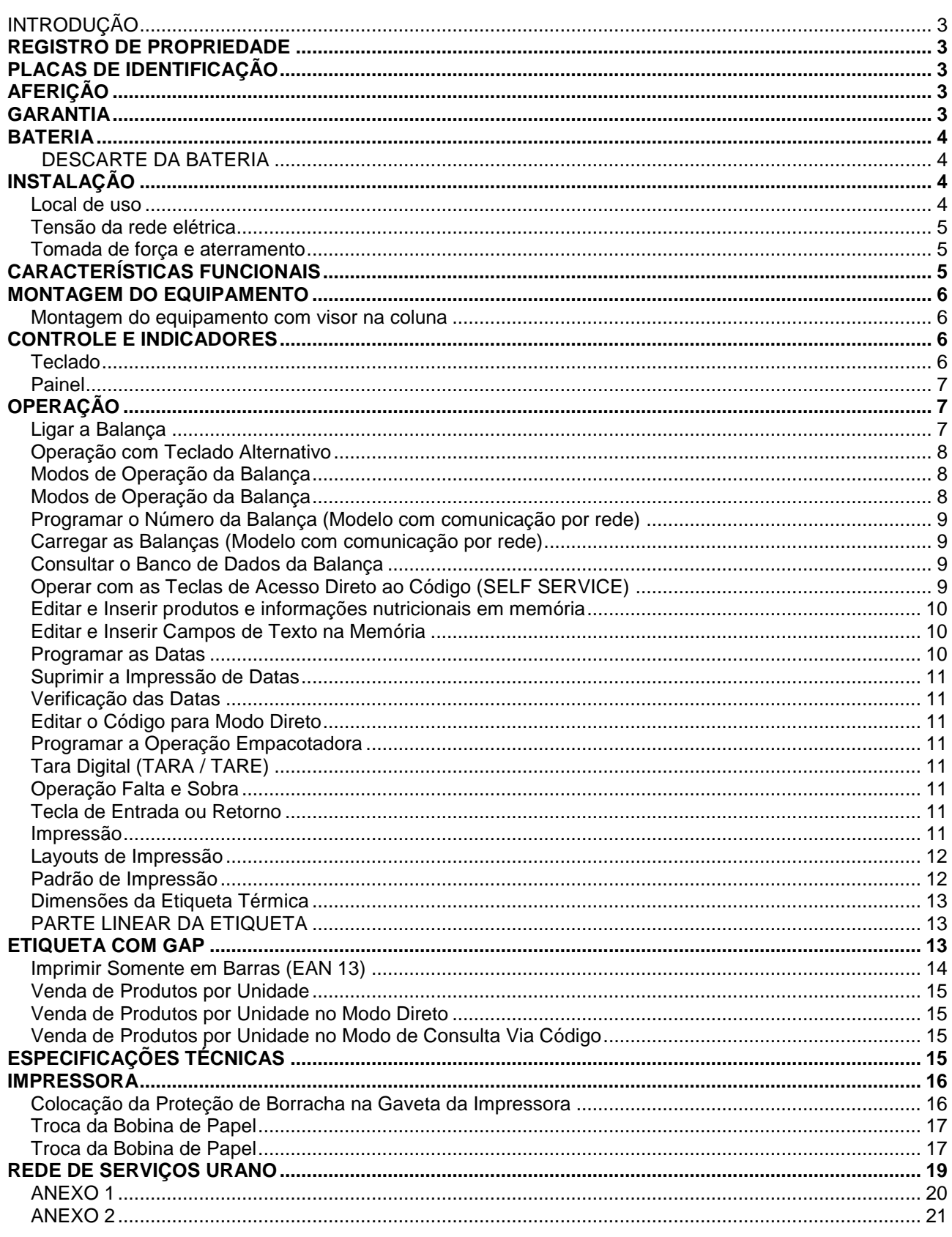

A balança Maximus IV foi desenvolvida com base nas novas exigências do mercado, visando facilitar as transações comerciais por peso ou por quantidade, e também para atender aos mais rigorosos requisitos de precisão de pesagem.

US MS / MD

Mantendo a tradição das balanças URANO, possui teclado de acesso rápido para até 78 produtos, permitindo assim a sua aplicação em operações do tipo auto-serviço (self-service). É capaz de armazenar mais de 5.000 produtos e pelo menos 3000 receitas de tamanho máximo.

A balança Maximus IV possui, como opcional, comunicação por rede de cabos ou por rádio freqüência. Nos casos em que a balança está conectada a rede utilizamos o programa gerenciador de rede (URF32) para carregar produtos, receitas e configurações facilitando ainda mais sua utilização.

Outro item a ser destacado neste equipamento é seu gabinete, que possui design moderno e é fabricado em plástico injetado, conferindo ao conjunto, além de leveza, uma ótima vedação, resistência e facilidade de limpeza.

Possui impressora conjugada no gabinete, reunindo em um só equipamento balança e impressora de etiquetas.

<span id="page-2-1"></span>A URANO tem o orgulho de apresentar este equipamento, resultado de mais uma etapa de sua constante busca pela satisfação de seus clientes.

#### EGISTRO DE PROPRIEDA

<span id="page-2-0"></span>INTRODUÇÃO

O número de série e o modelo se encontram gravados na placa de identificação situada na parte de trás do equipamento. Use-o sempre que consultar os serviços da URANO. Para sua segurança anote-os abaixo:

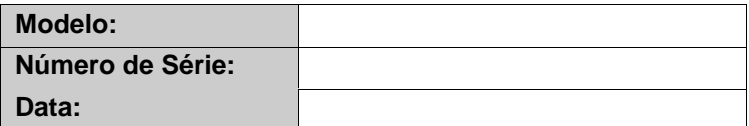

#### <span id="page-2-2"></span>PLACAS DE IDENTIFICAÇÃO

Contém o modelo, número de série, data de fabricação, capacidade máxima e divisão do equipamento. Utilize estes dados sempre que se dirigir a um de nossos serviços autorizados.

#### <span id="page-2-3"></span>AFERIÇÃO

Verifique se o número de aferição inicial do INMETRO (Instituto Nacional de Metrologia) está fixado no equipamento.

Conforme portaria INMETRO nº 154, de 12 de agosto de 2005, todos os instrumentos de medição estarão sujeitos à primeira aferição (verificação periódica) após sua colocação em uso, no local da instalação.

Ao colocar em uso este instrumento de medição (balança), o adquirente deve imediatamente comunicar ao órgão metrológico de sua região (Inmetro, Ipem, etc). Na comunicação deve constar o adquirente (proprietário), endereço e data da instalação.

A não observância a esta exigência do Inmetro sujeita o adquirente as medidas legais cabíveis (multa, interdição do equipamento, etc).

#### <span id="page-2-4"></span>ARANTIA

O certificado de garantia está anexo ao manual de operação ou gravado no CD de alguns equipamentos, confira seu prazo de validade.

A garantia cobre somente os consertos efetuados na rede de assistência técnica. Não estão cobertos pela garantia despesas de deslocamento do técnico.

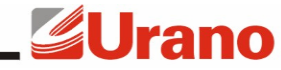

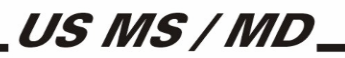

Qualquer problema com o equipamento deve ser comunicado à revenda ou a uma autorizada URANO. Nunca realize "consertos" ou permita que pessoas não autorizadas o façam. Este procedimento implicará na perda da garantia.

#### <span id="page-3-0"></span>BATERIA

#### <span id="page-3-1"></span> **DESCARTE DA BATERIA**

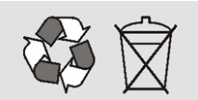

Conforme a legislação vigente que disciplina o descarte e reciclagem de baterias e pilhas, bem como o gerenciamento ambientalmente adequado informamos que:

- As pilhas e baterias compostas deníquel-cádmio, chumbo-ácido e óxido de mercúrio não podem ser queimadas em instalações inadequadas, lançadas ao céu aberto, lixo

doméstico, lixo comercial ou ter sua destinação em aterros sanitários comuns.

Orientamos nossos clientes que ao final da vida útil das baterias e pilhas envie à Urano ou encaminhe para uma Autorizada Urano.

#### <span id="page-3-2"></span>INSTALAÇÃO

#### <span id="page-3-3"></span> **Local de uso**

A balança deve estar sobre uma base plana, nivelada, livre de vibrações externas e que tenha boas condições de suportar o peso máximo que poderá ser colocado sobre a balança.

Evite utilizar a balança em:

- Locais onde a umidade relativa do ar seja muito elevada.
- Locais onde haja excesso de vibração.
- Locais onde a temperatura esteja fora das permitidas.
- **Locais onde haja corrente de ar.**
- Locais onde o operador fique demasiadamente perto das tomadas de alimentação elétrica.

O uso da balança em qualquer uma das circunstâncias citadas anteriormente pode acarretar erros consideráveis na pesagem. Caso seja necessário utilizar a balança em locais como os citados acima, consulte nosso departamento técnico.

Para o pleno funcionamento das instalações procuramos enunciar alguns requisitos mínimos:

 Somente ligue esse equipamento em rede elétrica compatível com os valores indicados na etiqueta de identificação.

 Não ligar na mesma rede do equipamento qualquer tipo de equipamento elétrico tais como Cortadores de Frios, Estufas, Motores, Máquinas para Embalagem, Ventiladores, Máquinas Copiadoras, etc.

 O cabo de alimentação deste produto está equipado com um plug de 3 pinos (dois chatos e um redondo), onde o pino redondo presta-se ao aterramento do equipamento. Para sua segurança pessoal e do produto, ligue-o somente em tomadas que dispõem de pino com ligação do terra – Padrão INMETRO (conforme modelo do item 5.3). Jamais faça adaptações nas quais o pino terra fique desligado (EX.: Uso de adaptadores de pinos chatos para redondo).

- A tensão entre Terra e o Neutro não deve ser superior a 3VAC.
- Não usar estabilizadores com chaveamento por relé.

 Cuide para que o cabo de alimentação não sofra compressões, venha a ser pisado ou tenha contato com umidade.

■ Evite ligar o equipamento através de extensões.

Estas observações são de fundamental importância para o USUÁRIO do Equipamento Urano, visando o bom desempenho, podendo garantir a integridade do capital investido para este tipo de aparato tecnológico. A não observância à manutenção destes itens, pode acarretar profundos problemas no sistema, chegando até a inviabilizar o uso estável dos equipamentos, danos irreversíveis e outros problemas de operação. Além destes fatores operacionais, NÃO PROCEDEREMOS A COBERTURA DE GARANTIA DOS DISPOSITIVOS, seja pela questão de reposição de peças ou pelos serviços de manutenção, considerados no contrato estabelecido entre as partes.

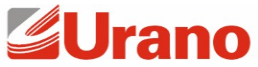

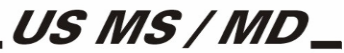

O equipamento dever ser encaminhado a SAAT Urano caso ocorram as seguintes condições:

- 1- Quando o plug ou o cabo de alimentação estiver danificado.
- 2- Se algum líquido foi derramado no produto.
- 3- Se o equipamento foi exposto a água ou chuva.
- 4- Mesmo seguindo corretamente as instruções o equipamento não funcionar corretamente.
- 5- Se o produto sofreu queda ou teve seu gabinete danificado.

6- Se for observada redução significativa de desempenho, ou comportamento que indique necessidade de reparos.

#### <span id="page-4-0"></span> **Tensão da rede elétrica**

A balança opera de 90 a 240 VAC sem necessidade de seleção de tensão.

#### <span id="page-4-1"></span> **Tomada de força e aterramento**

Padrão da Tomada Elétrica

Tomada Elétrica padrão 2P + T, com pinos chatos, inibindo uso de outros equipamentos além dos especificados.

Requisitos:

Estabelecer circuito de alimentação elétrica independente sem a presença de outros equipamentos com possibilidades de variações bruscas de energia como motores, ventiladores, ar condicionado, máquinas copiadoras e outros semelhantes.

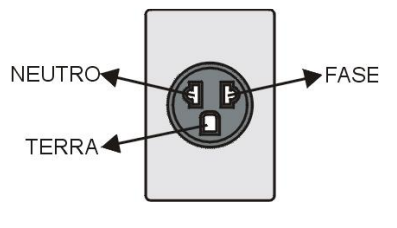

Implementar estabilizador e/ou No-Break para alimentação elétrica dos equipamentos URANO. Para informações adicionais sobre a instalação e o No-Break consultar a ATU BRASIL 0XX 51 3462 8740 ou no site [www.urano.com.br.](http://www.urano.com.br/)

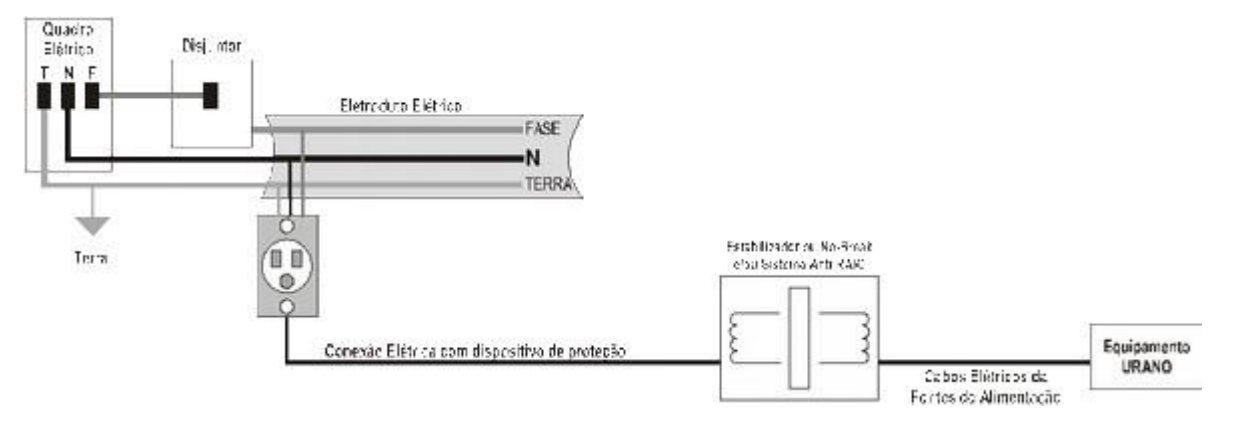

#### <span id="page-4-2"></span>CARACTERÍSTICAS FUNCIONAIS

- Dois modos de operação: Modo Direto (convencional) e o Modo de Consulta Via Código (tecla "CÓDIGO/PREÇO / CODE/PRICE");
- Indicação do peso com 5 dígitos e indicação de negativo;
- **Preço por quilograma e Preço Total com 6 dígitos;**
- Operação com ou sem centavos\*;
- Setas nos displays indicam as funções das balanças em tempo real;
- Quarenta teclas para acesso direto ao código;
- Data de fabricação e validade programáveis (teclas "FUNÇÃO / FUNCTION", "1" e "2");
- Código para o modo direto (teclas "FUNÇÃO / FUNCTION" e "3");
- Tara digital (tecla "TARA / TARE");
- **Tecla Entra ou Retorna (tecla "ENTRA/ENTER");**
- Zeramento dos valores editados (tecla "LIMPA / CLEAR");
- Preço por quilograma fixo/não fixo automático;
- Operação no modo empacotadora (teclas "FUNÇÃO / FUNCTION" e "4");
- Operação com produtos de venda por unidade;
- Operação de impressão somente em barras (teclas "FUNÇÃO / FUNCTION" e "5");

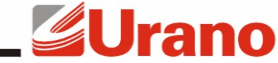

- Edição de produtos através do teclado da balança;
- Divisões:
	- Modelo US 3/1 MS possui divisão de 1g até 3kg,
	- Modelo US 6/2 MS possui divisão de 2g até 6kg,
	- Modelo US 15/2 MD possui divisão de 2g até 6kg,
		- possui divisão de 5g de 6,005kg até 15kg,
	- Modelo US 30/2 MD possui divisão de 2g até 6kg,

possui divisão de 5g de 6,005kg até 15kg, possui divisão de 10g de 15,010kg até 30kg.

US MS / MD

- Possui um banco de dados interno que permite guardar mais de 5.000 produtos e pelo menos 3000 receitas de tamanho máximo (255 caracteres) ou então, 6000 receitas de tamanho médio (128 caracteres);
- Programação da velocidade e intensidade de impressão (Ver manual do Programa Gerenciador de Rede);
- Impressão do código, nome, datas de fabricação e validade, peso ou quantidade, preço por quilograma ou por unidade, preço total, receita vinculada ao produto\*\* e informações nutricionais vinculadas ao produto;
- Imprime nas barras o código, de 4, 5 ou 6 dígitos, e o preço total, peso ou a quantidade;
- **Possui layouts de etiquetas configuráveis.**
- Fonte de alimentação interna full range (de 110V a 220V sem chave seletora).

*\* Operação padrão com centavos. Alteração deste padrão disponível somente para modelos com comunicação por rede.*

<span id="page-5-0"></span>*\*\* Alteração possível somente com comunicação por rede.*

MONTAGEM DO EQUIPAMENTO

#### <span id="page-5-1"></span> **Montagem do equipamento com visor na coluna**

No interior da caixa você deverá encontrar, além da balança:

- (uma) Plataforma em aço inoxidável;
- (uma) Antena com revestimento de borracha (somente para modelo RF).
- (um) Cabo de comunicação (somente para modelo com comunicação por cabo)
- A antena deve ser rosqueada na parte superior da coluna.

Para posicionar a coluna empurre a mesma contra a balança e gire ela até ficar na posição conforme figura abaixo.

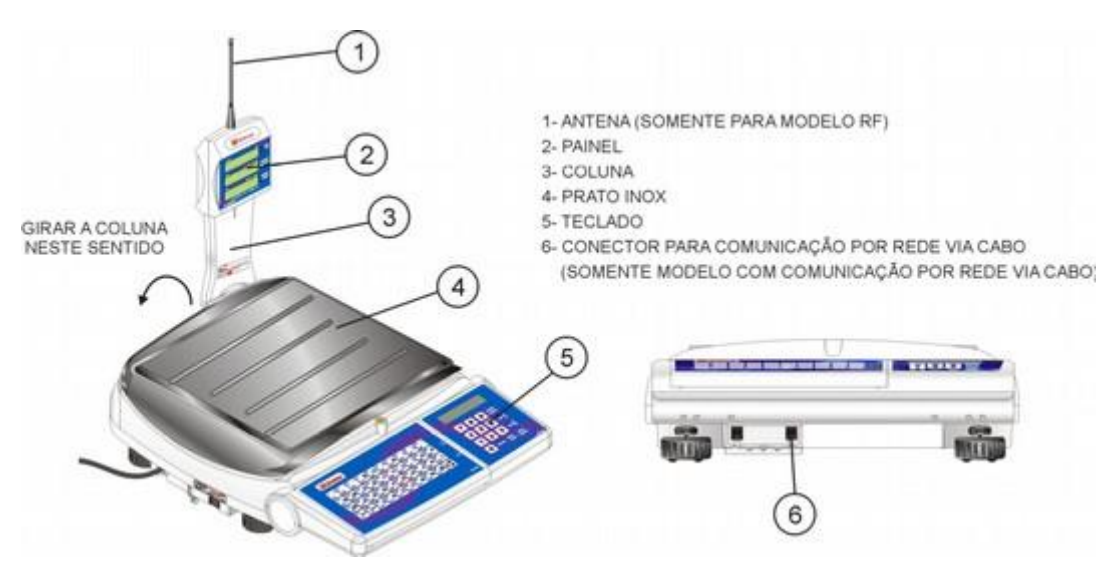

<span id="page-6-0"></span>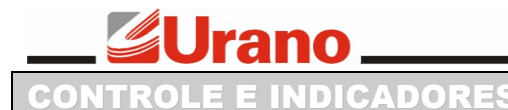

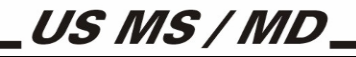

<span id="page-6-1"></span> **Teclado**

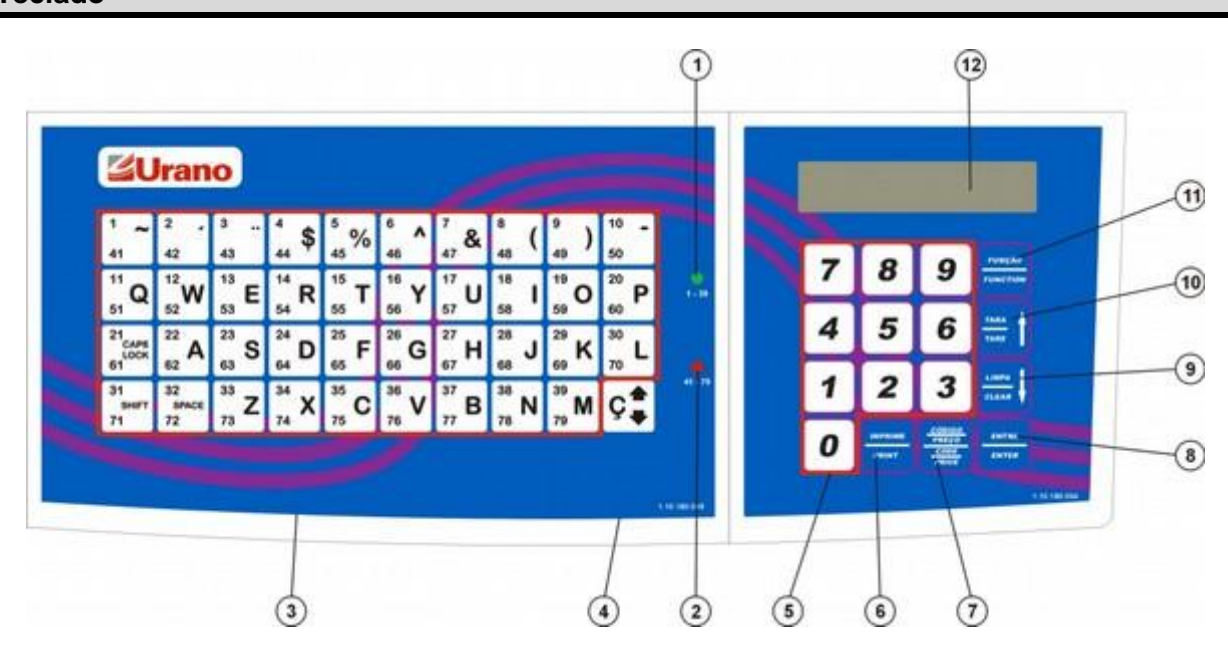

1) Led verde – indica a utilização da primeira página do teclado de acesso rápido;

2) Led vermelho – indica a utilização da segunda página do teclado de acesso rápido;

3)Teclas "1" – "39" – Estas teclas permitem o acesso rápido para até 78 produtos do banco de dados da balança;

4) Tecla " $\overset{\ast}{\bullet}$  " – Esta tecla serve para selecionar qual das páginas do teclado de acesso rápido será usada;

5) Teclas "0" – "9" – Têm diversas funções, tais como entrada de preço por quilograma, códigos, unidades, datas e senhas e seleção de funções especiais;

6) Tecla "IMPRIME / PRINT" – Comanda a impressão de etiquetas.

7) Tecla "CÓDIGO/PREÇO / CODE/PRICE" – Serve para exibir / trocar o modo de operação da balança entre modo direto ou via código;

8) Tecla "ENTRA / ENTER" – No modo direto, serve para apagar o último dígito do preço por quilograma digitado, e nas demais funções serve para encerrar e retornar;

9) Tecla "LIMPA / CLEAR" – Serve para "limpar" ou "apagar" valores que estão sendo digitados pelas teclas "0" – "9", tais como preço por quilograma, datas e códigos;

10) Tecla "TARA / TARE" – Quando em operação normal, serve para ajustar a tara digital;

11) Tecla "FUNÇÃO / FUNCTION" – Quando em funcionamento normal, tanto em modo direto quanto no modo código, serve para chamar funções específicas da balança, como venda por unidade função empacotadora e etc... Quando estiver operando em alguma destas funções, serve para cancelar a mesma, ou seja retornar para operação normal sem executar até o fim a função;

12) Display de cristal liquido (opcional) – Display do operador, mostra a descrição e preço do produto.

<span id="page-7-0"></span>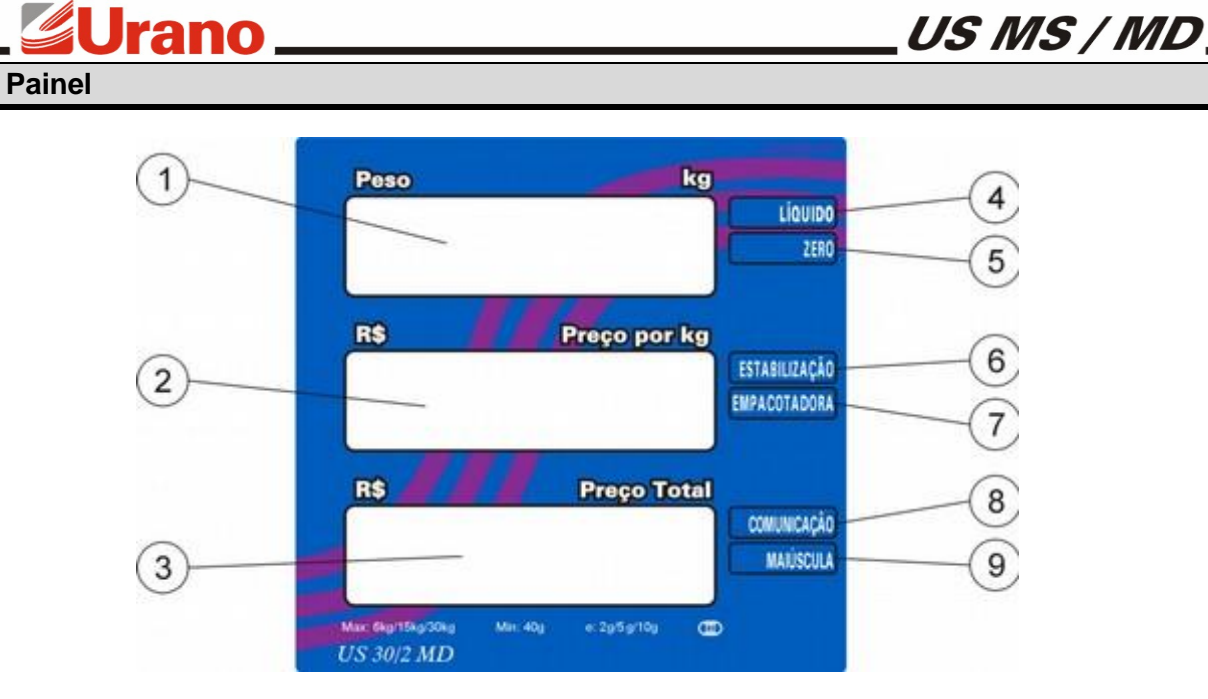

1) Visor de peso – Mostra o peso bruto ou líquido na maioria das funções e as unidades na venda por unidades;

2) Visor de preço por quilograma – Tem diversas indicações como preço por quilograma ou por unidade, códigos, datas, etc;

3) Visor de preço total – Sua principal indicação é o preço total, entretanto, em certas funções, pode indicar outros valores ou permanecer apagado;

4) Tara – Indica na parte lateral do display com uma seta a existência de tara digital.

5) Zero – Indica na parte lateral do display com uma seta o zero absoluto;

6) Estabilização – Indica na parte lateral do display com uma seta que o peso sobre a balança está estável.

7) Empacotadora – Indica na parte lateral do display com uma seta que a balança está operando na função empacotadora;

8) Comunicação\* – Indica na parte lateral do display com uma seta que a balança está se comunicando com o computador e que não irá imprimir nem acessar códigos;

9) Maiúscula – Indica na parte lateral do display com uma seta que a próxima letra a ser escrita na edição dos produtos via teclado será maiúscula;

#### **Usado somente para modelos com comunicação por rede.**

#### <span id="page-7-1"></span>OPERAÇÃO

#### <span id="page-7-2"></span> **Ligar a Balança**

A chave liga/desliga está situada na parte inferior da balança, no lado esquerdo do operador. Ao ligar a balança, todos os segmentos dos visores conjuntamente com as flechas indicadoras de funções e os pontos, permanecerão acesos por alguns instantes. Logo após este teste de segmentos, os pontos e as flechas serão apagados, indicando teste de estabilização. Neste momento, não deve haver peso sobre o prato da balança, caso contrário o visor começará a piscar.

Após o teste de estabilização aparecerão, por um breve momento, informações de natureza técnica e, finalmente, os visores de peso, preço por quilograma e preço total indicarão zero. Deve-se, então, pressionar a tecla "TARA / TARE" para habilitar a operação da balança. Observe que ao fazer isto, as flechas indicadoras de funções apagarão e a balança poderá pesar e ser operada normalmente.

#### **OBSERVAÇÃO**

Sem pressionar a tecla "TARA / TARE", a balança permanecerá em zero, mesmo colocando peso sobre a sua plataforma, e todos as flechas ficarão acesas. Nesta condição, se for colocado sobre a plataforma da balança, um peso igual ou superior a 15% de sua capacidade máxima de pesagem, o visor começará a piscar.

**GUrano** 

Para que a tecla "TARA / TARE" seja aceita é necessário que não haja variação de peso na plataforma e que, sobre a mesma, não esteja um peso ou tara superior a aproximadamente 15% da capacidade máxima de pesagem da balança. Exemplo: não será aceita a tecla "TARA / TARE" em uma balança de 15kg se, ao ser ligada, estiver sobre a mesma, um peso maior que 2,250kg, pois este corresponde a 15% de sua capacidade máxima de pesagem.

**US MS / MD** 

Ao ligar a balança, aguardar aproximadamente 10 minutos antes de utilizá-la.

#### <span id="page-8-0"></span> **Operação com Teclado Alternativo**

Caso o teclado numérico (16 teclas) apresente problemas, é possível utilizar o teclado de acesso rápido (40 teclas) para substituí-lo. Neste caso as 4 colunas de teclas do lado direito do teclado passam a simular as funções do teclado numérico, conforme ilustra figura abaixo:

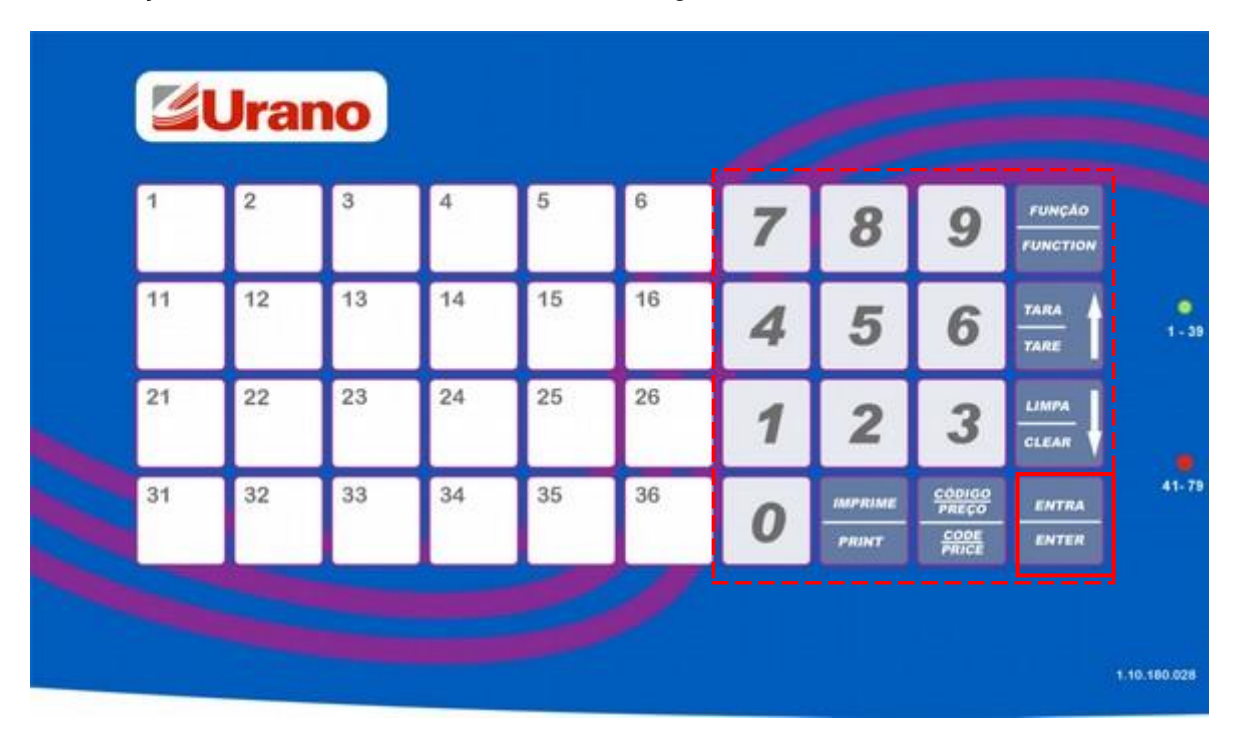

Para que a balança entre neste modulo, o operador deve ligar a balança pressionando a tecla "ENTRA / ENTER". Para voltar ao modo de operação normal, basta o operador desligar a balança e ligar novamente, sem pressionar nenhuma tecla.

#### <span id="page-8-1"></span> **Modos de Operação da Balança**

Existem dois modos de operação na balança: o modo normal ou direto e o modo de consulta via código.

O primeiro modo permite que o operador trabalhe com a balança da maneira convencional, ou seja, ele digita o preço por quilograma do produto que está sobre a plataforma de pesagem e a balança faz, automaticamente, a multiplicação deste pelo peso, resultando o preço total. Para editar o preço por quilograma, basta simplesmente digitar o valor desejado. Para zerar o valor editado, pressione a tecla "LIMPA / CLEAR" e para corrigir apenas o último dígito deste, pressione a tecla "ENTRA / ENTER". Após a balança imprimir ou após ter passado aproximadamente 3 segundos da última edição, ao se editar um novo valor de preço por quilograma, o valor antigo é automaticamente apagado.

No segundo modo, o operador deve digitar o código para que a balança pesquise, em seu banco de dados, o preço por quilograma do produto de código correspondente. Se o código não é encontrado, a balança permanece na função de entrada de código, aguardando a edição de um código existente ou a digitação de zero. Se o código é encontrado, o seu respectivo valor de preço por quilograma é indicado no visor e a balança faz, automaticamente, a multiplicação deste pelo peso para resultar o preço total. Todos os dados impressos a partir deste momento referem-se ao código corrente.

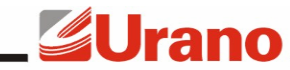

US MS / MD

Neste modo tem-se 39 teclas de acesso direto ao código, não sendo necessário digitá-lo, bastando somente pressionar a tecla correspondente ao mesmo. Estas teclas podem ser programadas individualmente, via computador, para assumirem o valor do código que se deseja.

#### <span id="page-9-0"></span> **Modos de Operação da Balança**

A balança vem configurada de fábrica no modo de operação direto. Para trocar o modo basta pressionar a tecla "CÓDIGO/PREÇO/CODE/PRICE" duas vezes. A tecla "CÓDIGO/PREÇO / CODE/PRICE" permite visualizar ou trocar o modo corrente da balança. O modo de operação da balança é indicado por uma seqüência de números no visor de preço por quilograma.

- 1 1 1  $\rightarrow$  Modo direto
- $222 \rightarrow$  Modo via código

Ao pressionar "CÓDIGO/PREÇO / CODE/PRICE" uma vez, o visor de preço por quilograma indicará o modo corrente e o visor de preço total permanecerá apagado. Após aproximadamente 3 segundos, o visor voltará ao normal. Entretanto, se for pressionado "CÓDIGO/PREÇO / CODE/PRICE" novamente antes do visor voltar ao normal, o modo será alterado. Pressionando-se "CÓDIGO/PREÇO / CODE/PRICE" repetidamente, a indicação no visor de preço por quilograma permanecerá mudando, até que o operador deixe que o visor volte à indicação normal. O último modo indicado passará a ser utilizado. O último modo utilizado antes da balança ser desligada é registrado, e quando a balança for novamente ligada este modo será utilizado.

#### **OBSERVAÇÃO**

Para que a balança opere no modo via código, é necessário que antes este tenha sido habilitado pela senha correspondente (ver anexo) ou pela rede através do Programa Gerenciador, caso contrário o operador não poderá dar entrada a nenhum código.

#### <span id="page-9-1"></span> **Programar o Número da Balança (Modelo com comunicação por rede)**

Cada balança é identificada por um número sem repetição nas demais, podendo este assumir um valor entre 01 e 99. Para editá-lo, proceda da seguinte maneira: digite "FUNÇÃO / FUNCTION", a senha presente no anexo 1 e, por último, o número da balança. Para retornar ao visor normal, pressione a tecla "ENTRA / ENTER".

#### **OBSERVAÇÃO**

Se o número da balança não for programado, esta não poderá comunicar-se com o computador e, se duas ou mais balanças forem programadas com o mesmo número, a comunicação com as mesmas ficará comprometida.

#### <span id="page-9-2"></span> **Carregar as Balanças (Modelo com comunicação por rede)**

Os procedimentos necessários para a transferência, do computador para as balanças, das informações contidas no arquivo de configuração e nos arquivos de cadastro de produtos e de receitas, são descritos no manual do Programa Gerenciador de Rede. Aconselha-se, para um melhor entendimento, que o referido manual seja lido atenciosamente antes de prosseguir com a leitura dos próximos tópicos.

#### **OBSERVAÇÃO**

Durante uma operação de carga da balança, a flecha no display que indica Comunicação permanecerá aceso, o acesso a códigos bloqueado e a impressão desabilitada.

#### <span id="page-9-3"></span> **Consultar o Banco de Dados da Balança**

Para consultar, via código, um determinado produto, a balança deve estar operando no modo de consulta via código.

Depois de garantir este modo, o acesso às informações contidas no banco de dados da balança é feito da seguinte maneira: digita-se o código do produto que está sobre a plataforma de pesagem da balança e pressiona-se a tecla "ENTRA / ENTER". Se o código editado existe, ao pressionar a tecla "ENTRA / ENTER", o preço por quilograma do produto aparece no visor e a balança imprime, automaticamente, desde que: o código corresponda a um produto pesável, as condições normais para

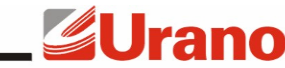

US MS / MD

impressão sejam satisfeitas. Caso contrário, se o código não existe, a balança não retorna da função, e fica aguardando a edição de um outro valor para o código.

#### <span id="page-10-0"></span>**Operar com as Teclas de Acesso Direto ao Código (SELF SERVICE)**

O teclado de 40 teclas possui dois LEDS que indicam qual o grupo de códigos que estão sendo associados às suas teclas num determinado momento. Existem dois grupos, o inferior e o superior. Cada grupo pode conter até 39 códigos, ou seja, com este teclado pode-se ter acesso a 78 códigos. Para selecionar o grupo de códigos que se quer trabalhar, pressione a tecla , situada no canto inferior direito do teclado, e observe os LEDS indicadores de grupo. Se, após pressionar a tecla  $\Box$  o LED verde acender (1-39) o grupo superior será utilizado, por outro lado, se o LED vermelho acender (41-79) o grupo inferior é que será utilizado. Estando no grupo superior (LED verde aceso) deve-se pressionar duas vezes a tecla  $\ddot{\bullet}$  para trocar para o grupo inferior (LED vermelho aceso). Se a tecla for pressionada apenas uma vez, o LED vermelho permanecerá piscando, indicando que somente a próxima tecla a ser pressionada retornará um código do grupo inferior.

No modo via código (item Modos de Operação da Balança), após a balança ter recebido uma carga de produtos ou ter sido habilitada pela senha do anexo 1, esta poderá operar com as 39 teclas de acesso direto ao código.

Em operação normal no modo via código, para se ter acesso aos preços dos produtos, basta pressionar a tecla correspondente ao produto desejado. A balança imprimirá, automaticamente (ver item anterior), uma etiqueta com as informações relativas ao produto solicitado. A balança programada desta maneira, permite ser operada pelo próprio cliente. Este modo de operação é denominado "SELF SERVICE".

#### <span id="page-10-1"></span>**Editar e Inserir produtos e informações nutricionais em memória**

Para alterar ou inserir produtos e informações nutricionais na memória da balança, certifique-se, em primeiro lugar, de que a mesma esteja operando no modo de consulta via código e que este esteja liberado (item Modos de Operação da Balança). Logo após, pressione a tecla "FUNÇÃO / FUNCTION" e digite a senha fornecida no anexo 1.

Uma vez digitada a senha corretamente se abrirá um menu com três opções: Inserir (1) Editar (2) ou desistir (FUNÇÃO / FUNCTION).

Para editar produtos já cadastrados na memória, digite "2", uma vez digitado aparecerá no display o código e a descrição do primeiro produto em memória, as teclas "TARA / TARE" e "LIMPA / CLEAR" são usadas para a navegação, "TARA / TARE" avança o registro e "LIMPA / CLEAR" recua o registro, para selecionar o registro a ser alterado digite "ENTRA / ENTER".

Para inserir o produto na memória ao invés de digitar "2", digite "1".

<span id="page-10-2"></span>O menu avançará passo a passo solicitando a entrada de todos os dados do produto, para avançar digite "ENTRA / ENTER".

#### **Editar e Inserir Campos de Texto na Memória**

Para alterar ou inserir Campos de Texto na memória da balança digite "FUNÇÃO / FUNCTION" e a senha fornecida no anexo 1 para entrar na função.

Uma vez digitada a senha corretamente se abrirá um menu com três opções: Inserir (1) Editar (2) ou desistir (FUNÇÃO / FUNCTION).

Para editar os Campos de Textos já cadastrados na memória, digite "2", uma vez digitado aparecerá no display o código e o início do primeiros Campo de Texto em memória, as teclas "TARA / TARE" e "LIMPA / CLEAR" são usadas para a navegação, "TARA / TARE" avança o registro e "LIMPA / CLEAR" recua o registro, para selecionar o registro a ser alterado digite "ENTRA / ENTER".

Para inserir um Campo de Texto na memória ao invés de digitar "2", digite "1".

Após um dos passos anteriores digite o texto do Campo de Texto usando o teclado de acesso rápido, que tem equivalência a um teclado de computador. Para finalizar digite "ENTRA / ENTER".

#### <span id="page-10-3"></span>**Programar as Datas**

Para programar a data de fabricação, digite: "FUNÇÃO / FUNCTION", "1" e a data desejada. Caso tenha ocorrido algum erro durante a programação da data, pressione a tecla "LIMPA / CLEAR" para zerar o valor incorreto e depois programe o novo valor. Para retornar ao visor normal, pressione a tecla "ENTRA / ENTER". Repita o procedimento para a data de validade, digitando "FUNÇÃO / FUNCTION" e "2" ao invés de "FUNÇÃO / FUNCTION" e "1".

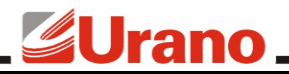

US MS / MD

**OBSERVAÇÃO**

A programação da data de validade não tem nenhum efeito no modo de consulta via código, visto que cada produto tem sua própria validade, especificada em número de dias ou meses, conforme o cadastro de produtos no computador e mantida no banco de dados da balança. Quando uma etiqueta é impressa, a data de validade corresponde à soma da data de fabricação com a validade do produto em questão. Mesmo que o operador digite uma data de validade através da "FUNÇÃO 2", esta será ignorada, pois a balança é quem a calcula. Uma exceção a esta regra é apresentada no item seguinte.

#### <span id="page-11-0"></span>**Suprimir a Impressão de Datas**

Em modo direto, a impressão de qualquer uma das datas pode ser suprimida se esta for editada em zero ("00.00.00"). Caso as duas datas sejam iguais, nenhuma delas será impressa.

Já no modo via código, se a data de fabricação for zero, será impressa a data de validade editada através da "FUNÇÃO 2". Caso a validade do produto for igual a zero (zero dias ou zero meses) não será impressa nenhuma data, a não ser que a data de fabricação esteja em zero e a data de validade editada em "FUNÇÃO 2" não.

#### <span id="page-11-1"></span>**Verificação das Datas**

Após ser digitada uma data e pressionada a tecla "CÓDIGO/PREÇO / CODE/PRICE", esta passa por uma verificação para evitar a edição de datas incoerentes, como por exemplo 31/02/99. Esta função observa até mesmo se o ano digitado é ou não bissexto.

Caso a data editada tanto em "FUNÇÃO 1" quanto em "FUNÇÃO 2" estiver incoerente, ao ser pressionada "ENTRA / ENTER", ela será automaticamente zerada, necessitando ser reeditada.

#### <span id="page-11-2"></span>**Editar o Código para Modo Direto**

Este código possui 6 dígitos e é impresso no lugar da descrição, alinhado à esquerda, quando a balança estiver operando no modo direto. Para editá-lo, pressione a tecla "FUNÇÃO / FUNCTION" e depois, a tecla "3", com a balança operando em modo direto. A tecla "LIMPA / CLEAR" zera o código atualmente digitado e a tecla "ENTRA / ENTER" encerra a edição e retorna ao visor normal.

#### <span id="page-11-3"></span>**Programar a Operação Empacotadora**

Digite "FUNÇÃO / FUNCTION" e "4" para que a impressão aconteça automaticamente, toda vez que o peso estabilizar sobre a plataforma de pesagem da balança. A flecha que indica a função Empacotadora acenderá. Para nova impressão, o peso deve variar vinte divisões em torno do último valor impresso. Digite "FUNÇÃO / FUNCTION" e "4", novamente, se quiser retornar à operação normal.

#### <span id="page-11-4"></span>**Tara Digital (TARA / TARE)**

Para zerar o valor de peso, pressione a tecla "TARA / TARE". O valor de peso somente poderá ser zerado quando o peso estiver estabilizado sobre a plataforma. Quando for retirado todo o peso que estava sobre a plataforma antes de ser aceita a tecla "TARA / TARE", o visor indicará peso negativo (valor da tara). Para zerar este valor, pressione novamente a tecla "TARA / TARE".

#### **Operação Falta e Sobra**

<span id="page-11-5"></span>Para utilizar a balança como comparadora (verificação ou deficiência de peso em relação a um padrão), proceda como segue:

1)Coloca-se o peso padrão a ser comparado. Ex.: 1000g;

2)Pressiona-se a tecla "TARA / TARE" - o visor indicará zero;

3)Retira-se o peso padrão - o equipamento indicará o valor do mesmo em negativo. Ex.: -1000g;

4)Coloca-se o peso a ser verificado - a balança indicará o valor do peso que falta para atingir o valor do padrão c/ o sinal (-), ou indicará o que excede o padrão.

<span id="page-11-6"></span>5)Caso o peso a ser verificado seja igual ao padrão a balança indicará zero.

#### **Tecla de Entrada ou Retorno**

Durante a indicação normal do visor (peso, preço/kg e preço total), no modo direto, a tecla "ENTRA / ENTER" é usada como retrocesso ou correção do preço por quilograma, ou seja, apaga o último dígito

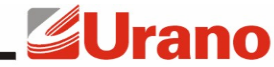

editado. Nos demais casos, esta serve para avançar as etapas de uma função ou efetuar o retorno de uma função ao visor normal.

#### <span id="page-12-0"></span>**Impressão**

A impressão pode ocorrer de duas maneiras: comandada ou automática. Na impressão comandada o operador deve pressionar a tecla "IMPRIME / PRINT" e na impressão automática, a ação ocorre sem a intervenção do operador, ou seja, a impressão acontece após satisfeitas determinadas condições. Na operação empacotadora, por exemplo, a impressão ocorre automaticamente quando o peso estabiliza (ver item 9.16).

#### **Layouts de Impressão**

<span id="page-12-1"></span>A balança Maximus IV suporta dois layouts de impressão selecionáveis através da rede (Tara e Convencional). Se não for selecionado nenhum layout através da rede a balança utilizará o seu layout default de fábrica, que neste caso é o Layout Tara.

Na figura a seguir aparecem dois exemplos de etiquetas impressas pela Maximus IV, uma com o layout Tara e outra com o layout Convencional.

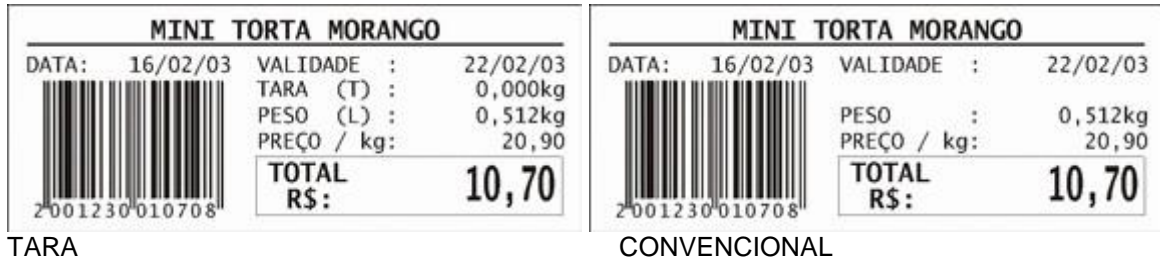

#### **Padrão de Impressão**

<span id="page-12-2"></span>O padrão de impressão define o formato no qual são impressas as informações codificadas em barras.

Observe os quadros abaixo:

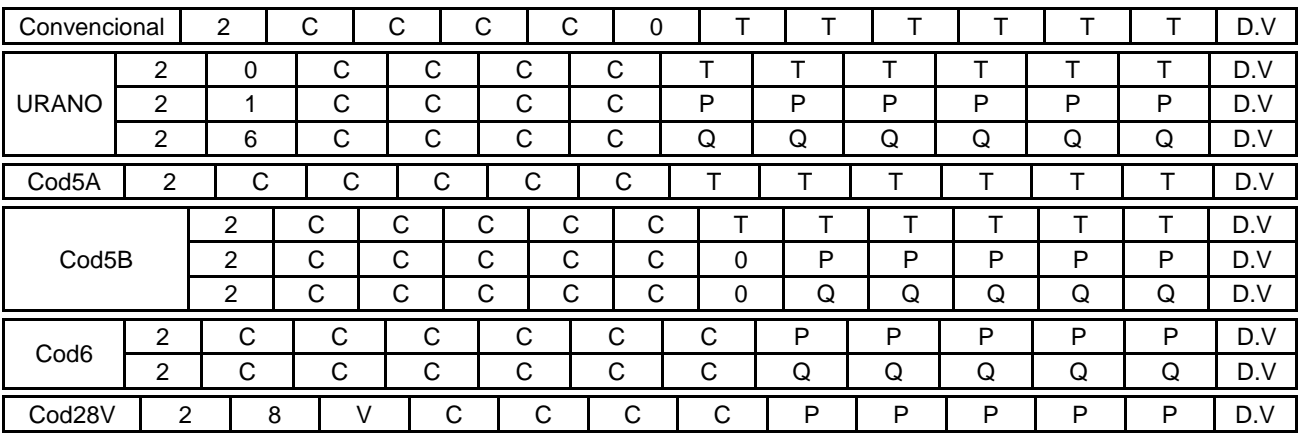

Onde:

- 2 Prefixo EAN "In Store":
- C Código do produto;
- 0,1 e 6 no padrão Urano indicadores de uso;
- $\blacksquare$  P Peso;
- Q Quantidade;
- $\blacksquare$  T Preco total;
- V Versão do preço;
- D.V. Dígito Verificador;

O Indicador de Uso (I.U.) determina, no padrão de impressão Urano ou Cod 5 B, o que é impresso após o código (dígitos 7, ..., 12), como mostra a tabela a seguir:

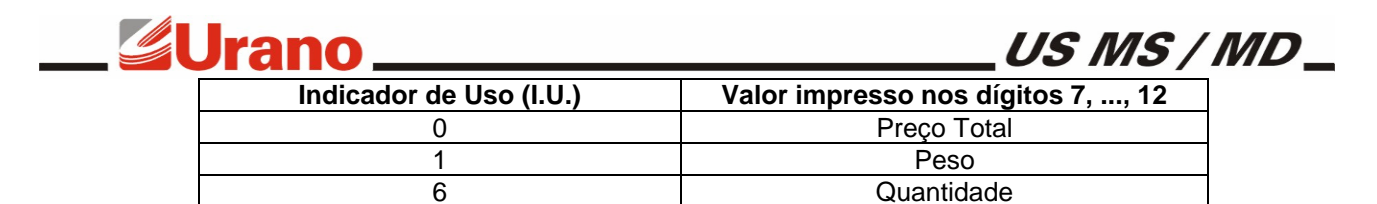

Exemplificando: A figura a seguir mostra como fica uma etiqueta impressa no padrão Urano (observe os dígitos na parte inferior das barras):

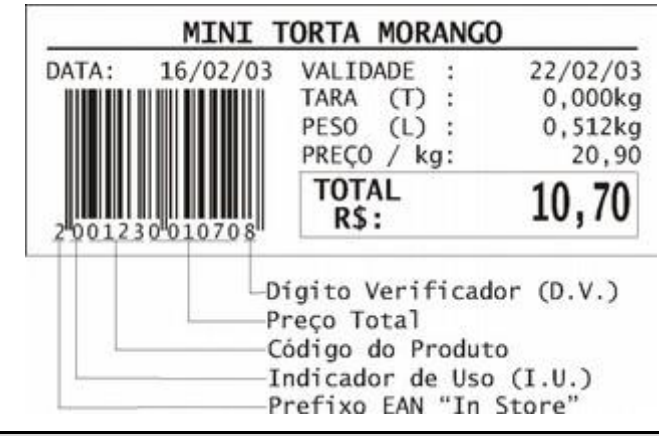

#### **Dimensões da Etiqueta Térmica**

<span id="page-13-0"></span>A balança MAXIMUS V pode operar com diversos tamanhos de etiqueta. A tabela a seguir relaciona os tamanhos de etiqueta mais utilizados.

As dimensões e tolerâncias das etiquetas devem ser respeitadas, afim de evitar possíveis problemas de impressão.

<span id="page-13-1"></span>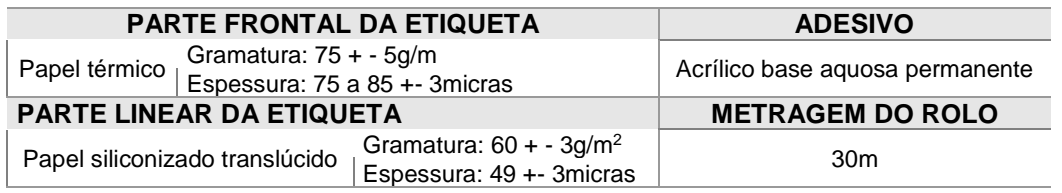

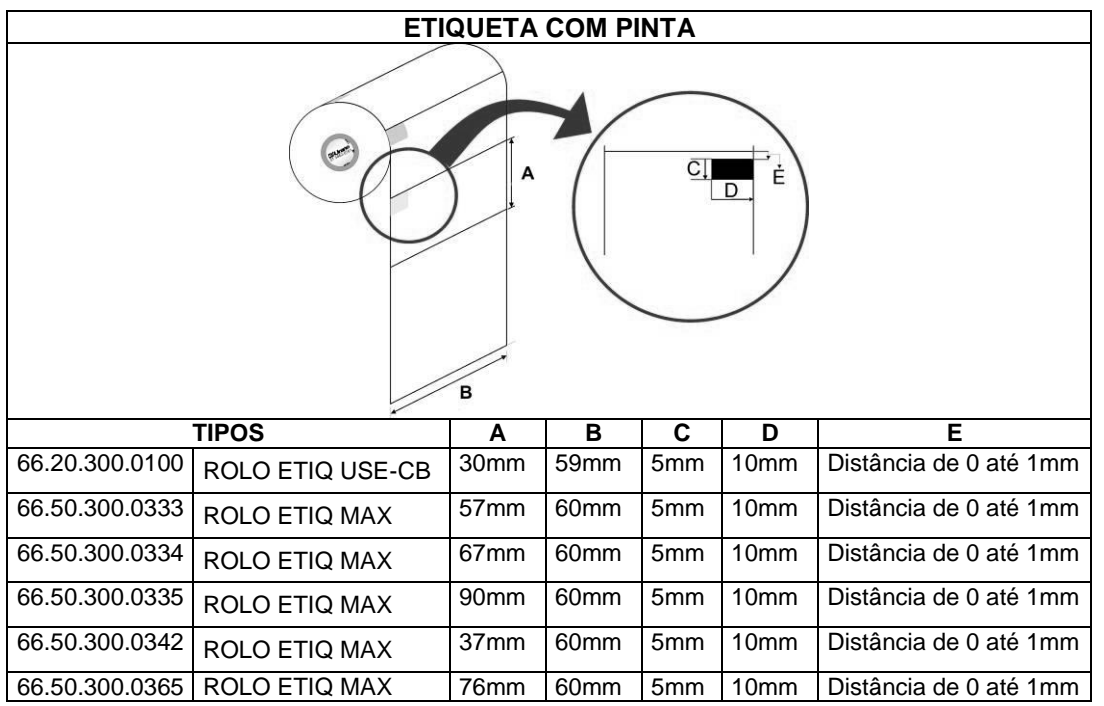

<span id="page-14-0"></span>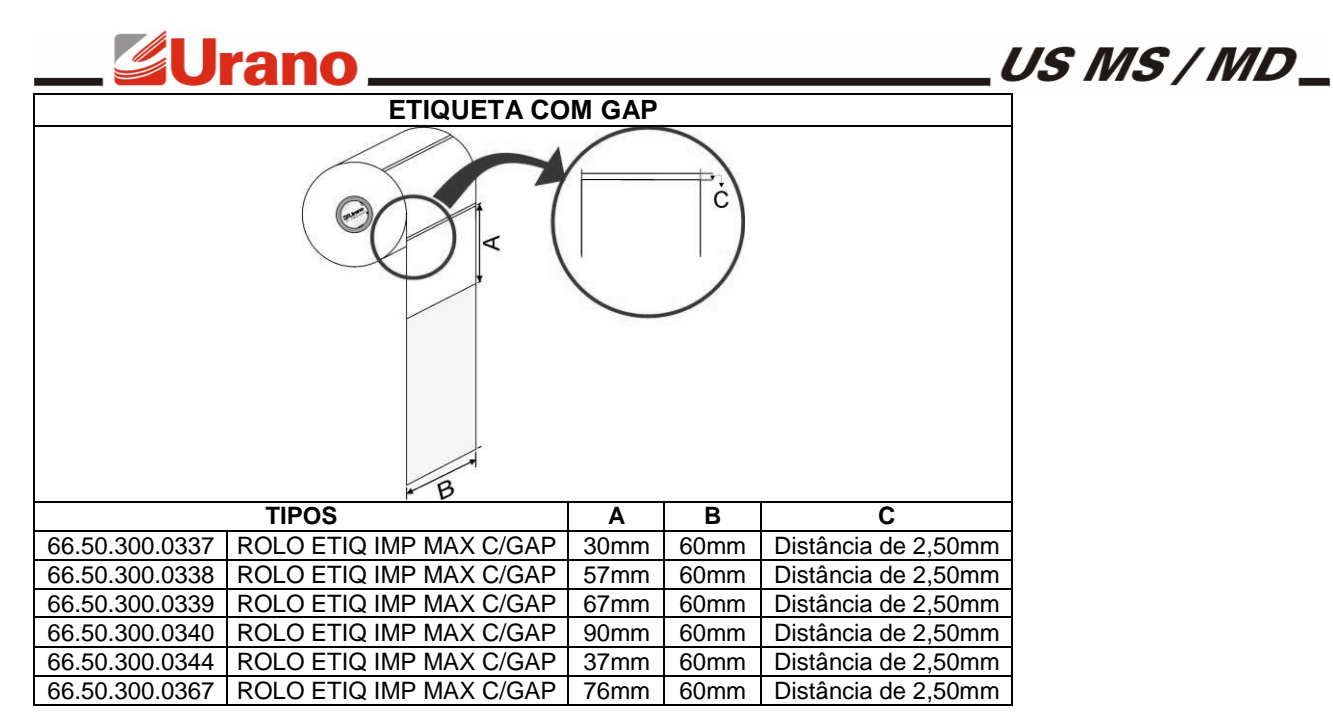

Além das informações principais do produto (nome, preço/kg, peso, preço total, datas e código de barras) a balança ainda poderá imprimir receita e informações nutricionais do produto.

A receita de um produto pode ter no máximo 255 caracteres.

As informações nutricionais referentes ao produto quando impressas em forma de tabela vertical, terá o mesmo tamanho tanto para etiquetas com 60mm de largura como para etiquetas de 76mm de largura.

As figuras a seguir ilustram as 6 alturas usuais de etiqueta e suas combinações.

#### • **30mm (Padrão de Fábrica)**

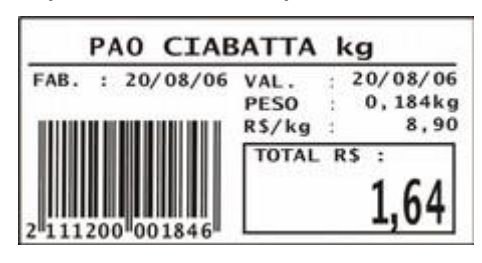

INGREDIENTES: FARINHA TRIGO, SAL,<br>FERMENTO BIOLOGICO, AGUA E REFORÇADOR FARINHA. CONTEM GLUTEN<br>CONSERVAR EM LOCAL SECO E FRESCO. FABRICACAO PROPRIA.

**O Texto de um produto pode ter até 255 caracteres neste dimensional.**

• **37mm**

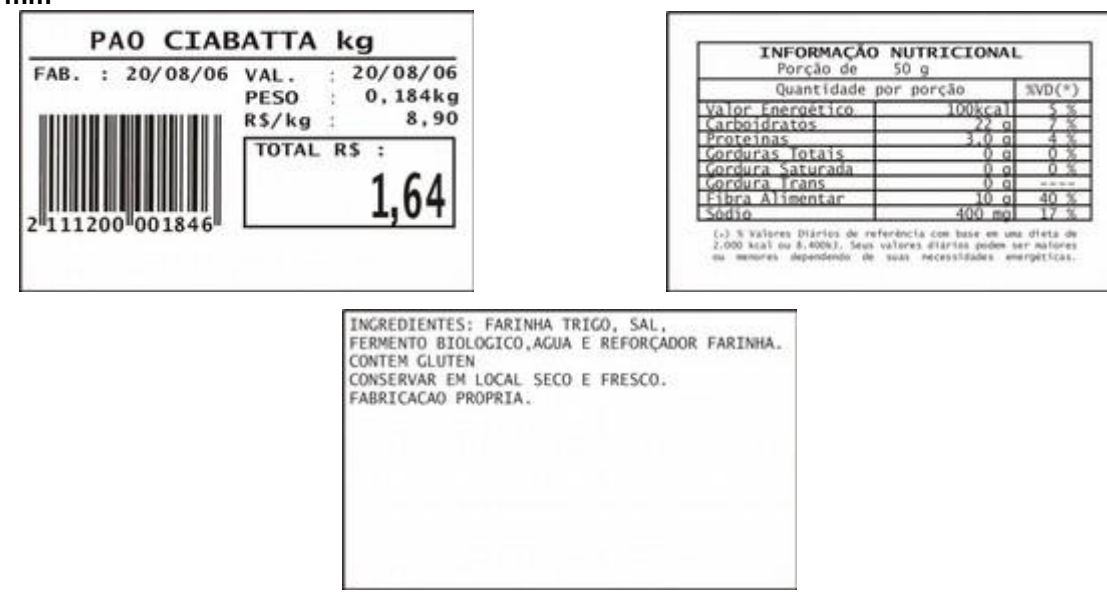

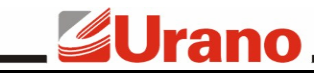

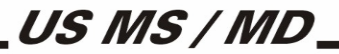

**O Texto de um produto pode ter até 255 caracteres neste dimensional.**

• **57mm** 

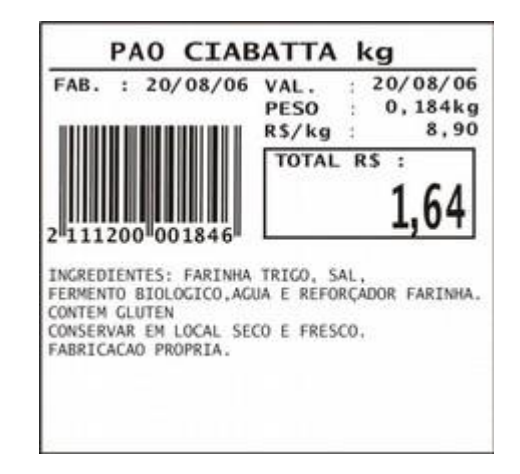

**A receita de um produto pode ter até 255 caracteres neste dimensional.**

• **67mm** 

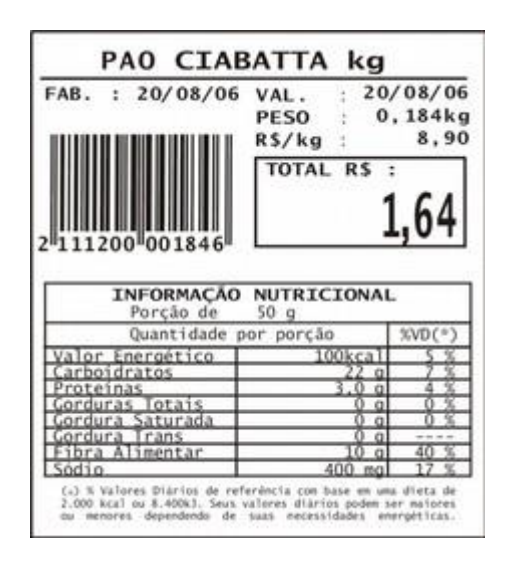

**A receita de um produto pode ter até 255 caracteres neste dimensional.**

• **76mm** 

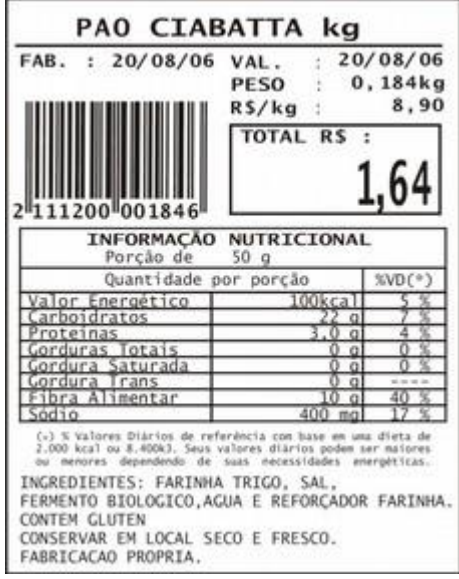

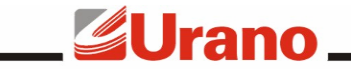

• **90mm** 

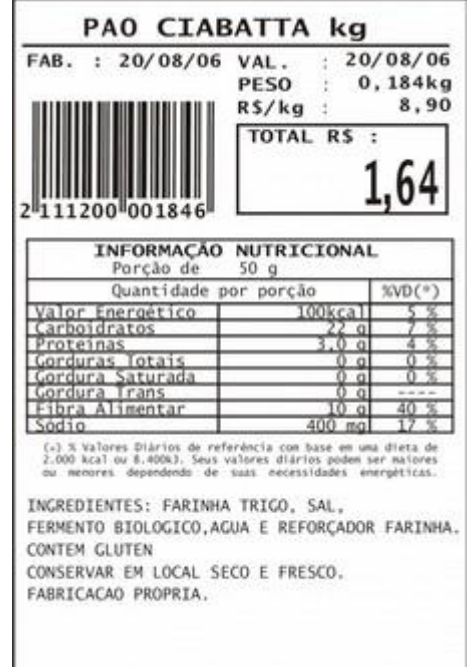

#### **A receita de um produto pode ter até 255 caracteres neste dimensional.**

#### **Imprimir Somente em Barras (EAN 13)**

<span id="page-16-0"></span>Esta balança pode ser usada como módulo de impressão de código de barras. Para acessar esta função digite "FUNÇÃO / FUNCTION" e "5". Após isso, o visor passa a apresentar o dado que será impresso em barras (no máximo 12 dígitos), inicialmente zerado.

Digite, então, o dado desejado e pressione "ENTRA / ENTER" para passar à próxima etapa ou "FUNÇÃO / FUNCTION" para retornar ao visor normal (indicação de peso, preço por quilograma e preço total). A tecla "LIMPA / CLEAR" zera o valor editado.

Após pressionar "ENTRA / ENTER", o visor passará a apresentar o tipo e a quantidade de etiquetas. Podem ser impressas etiquetas simples (indicação 1) ou duplas (indicação 2), conforme o exemplo abaixo. Para alternar entre os tipos de etiquetas pressione "TARA / TARE". A quantidade de etiquetas é editada pelas teclas numéricas (1 – 9) e a tecla "LIMPA / CLEAR" zera a quantidade editada. Podem ser impressas até 99 etiquetas.

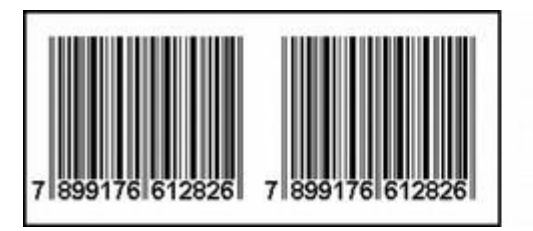

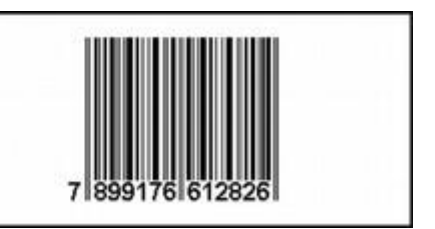

US MS / MD

Para imprimir e retornar à função normal basta pressionar "ENTRA / ENTER" novamente e para retornar sem imprimir basta pressionar "FUNÇÃO / FUNCTION".

- A balança não aceitará esta função se as seguintes condições não forem atendidas:
	- o peso deve estar em zero;
	- não deve existir tara (flecha que indica líquido apagada).

#### **OBSERVAÇÃO**

Se, durante esta função, ocorrer alguma variação no peso, a balança retornará, automaticamente, ao visor normal.

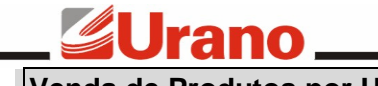

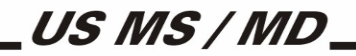

#### <span id="page-17-0"></span>**Venda de Produtos por Unidade**

No modo direto e no modo de consulta via código é possível a venda de produtos por unidade, ou seja, de produtos não pesáveis.

#### **Venda de Produtos por Unidade no Modo Direto**

<span id="page-17-1"></span>Para entrar nesta função digite o preço por unidade (o qual irá aparecer no visor de preço por quilograma) e, em seguida, digite "FUNÇÃO / FUNCTION" e "6". A balança entrará na função de edição da quantidade, desde que:

- o peso esteja em zero;
- não exista tara (flecha que indica líquido apagada).

Quando as condições acima forem satisfeitas, digite a quantidade de produto a ser vendida e pressione a tecla "IMPRIME / PRINT" para imprimir. Pressione a tecla "LIMPA / CLEAR" se desejar zerar um valor editado incorretamente e a tecla "FUNÇÃO / FUNCTION" para retornar ao visor normal.

#### **OBSERVAÇÃO**

Se, durante este modo de operação, ocorrer alguma variação no peso, a balança retornará, automaticamente, à indicação de peso, preço por quilograma e preço total (visor normal).

#### **Venda de Produtos por Unidade no Modo de Consulta Via Código**

<span id="page-17-2"></span>Quando o operador digita um código ou pressiona uma das 39 teclas de acesso direto ao código e este corresponde a um produto de venda por unidade, a balança entra automaticamente na função de edição da quantidade, desde que satisfeitas as condições citadas no item anterior. Depois de entrar nesta função, digite a quantidade. Observe que esta será multiplicada pelo preço por unidade, resultando o preço total.

Durante a edição da quantidade pode-se pressionar a tecla "LIMPA / CLEAR" para zerar um valor digitado incorretamente, a tecla "IMPRIME / PRINT" para imprimir e as teclas de acesso rápido para acessar outro código de produto de venda por unidades ou não.

Caso o peso variar ou for pressionada a tecla "FUNÇÃO / FUNCTION", o visor voltará ao normal.

#### <span id="page-17-3"></span>ESPECIFICAÇÕES TÉCNICAS

- Displays:
	- 5 dígitos para a indicação de peso líquido;
	- 6 dígitos para a indicação de preço por quilograma;
	- 6 dígitos para a indicação de preço total;
- Teclados:
	- 1 teclado vedado de membrana composto de 40 teclas; 1 teclado vedado de membrana composto de 16 teclas;
- Prato em aço inoxidável 340 x 310 mm;
- Peso da balança: 6 kg;
- Gabinete em plástico injetado;
- Temperatura de operação: 5°C a 40°C;
- Alimentação: 90 a 240 VAC (-15% a + 10%) 50 ou 60 Hz;
- Consumo máximo: 50 Watts;
- Freqüência de Transmissão: 433,92 Mhz;
- Potência do Transmissor (ERP): -6 dBm;
- Célula de carga do tipo "single point";
- Fonte chaveada interna;

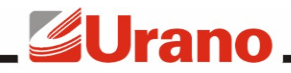

US MS / MD\_

- Possui nível bolha e pés ajustáveis para regular o nível da balança;
- Saída para comunicação em rede RS232, RS485 (opcional) ou radiofreqüência;
- Dispositivo impressor embutido;
- Display dianteiro operador 80 x 15 mm para indicação de mensagens;
- Display traseiro cliente 150 x 24 mm para indicação de mensagens.
- Bateria:

Tempo de carga da bateria: 5 h

Tempo de descarga da bateria com impressão: 2 h Tempo de descarga da bateria sem impressão: 5 h

#### <span id="page-18-0"></span>PRESSORA

A Maximus IV possui uma impressora conjugada, encaixada lateralmente em uma gaveta, permitindo assim que possa ser retirada a qualquer momento para reparos ou até mesmo substituição, sem no entanto ter que romper o lacre.

O protocolo de comunicação entre impressora e balança é proprietário, não sendo possível substituir a impressora por outro modelo e sem permitir também que esta impressora seja utilizada em outra aplicação.

#### <span id="page-18-1"></span>**Colocação da Proteção de Borracha na Gaveta da Impressora**

Encaixe a proteção de borracha com alça na gaveta do mecanismo impressor, conforme as fotos abaixo.

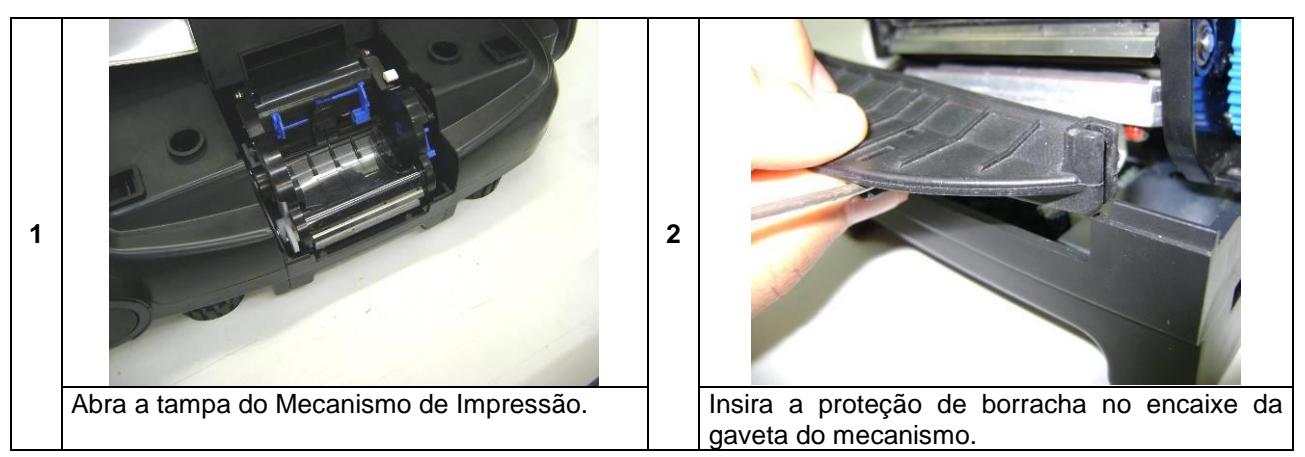

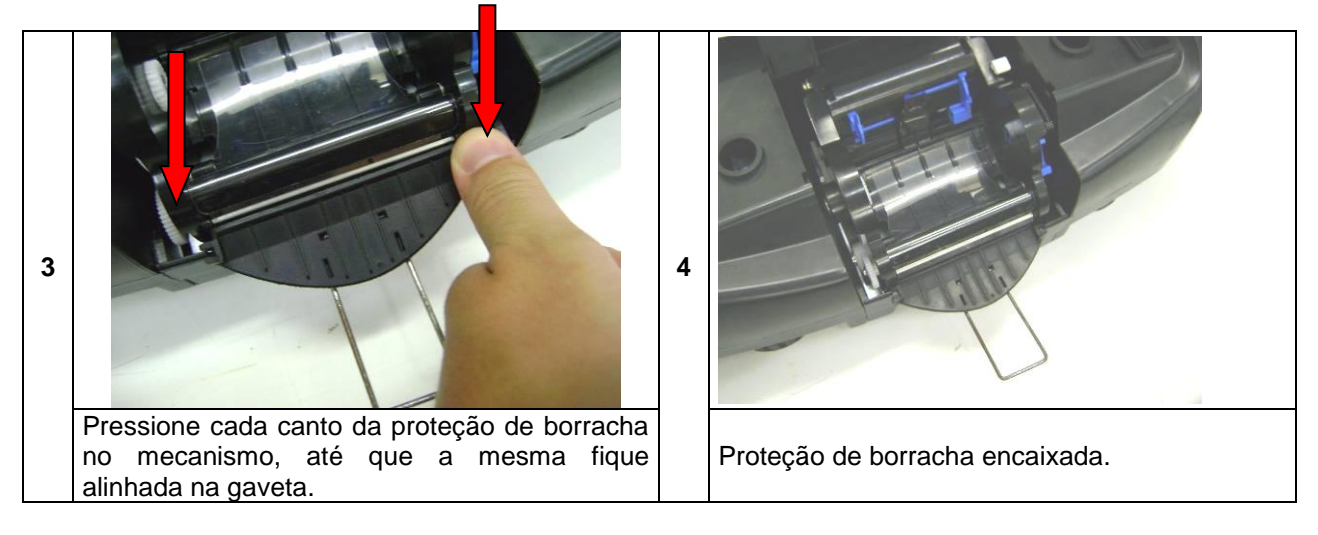

### <span id="page-19-0"></span>**Troca da Bobina de Papel**

Retire a bandeja de aço inox com as duas mãos conforme figura ao lado para evitar a ruptura dos pinos de suporte da bandeja, abra a tampa do mecanismo impressor e retire do compartimento da bobina de papel o suporte com a bobina vazia. Depois, retire também o rolo rebobinador, para isto, libere a alavanca que fica na lateral direita do mecanismo, puxando-a para cima. Retire a fita acumulada no rolo rebobinador puxando as extremidades do

rolo. Após isto, siga os passos conforme o desenho.

1) Prepare a nova bobina.

2) Coloque a nova bobina no suporte da bobina de papel.

3) Coloque o suporte com a nova bobina no compartimento da bobina do papel.

4) Passe o papel pela guia de papel.

5) Passe o papel pelo rasgo de passagem entre a tampa e o mecanismo impressor.

6) Introduza o papel na parte traseira do mecanismo, até sair pela frente do mesmo. Para este procedimento, certifique-se que a alavanca esteja liberada (alavanca "A" para cima). Prenda a ponta do papel no rolo rebobinador, colocando-a entre os fixadores do rolo, enrole a sobra de papel girando o suporte com as mãos, recoloque-o no mecanismo e trave a alavanca, empurrando-a para baixo. Pressione e solte o botão "B" de avanço ate esticar o papel.

7)Feche a tampa do mecanismo.

Após estes passos recoloque a bandeja de aço inox.

**NOTA** Jamais coloque a mão na cabeça de impressão.

<span id="page-19-1"></span>**Troca da Bobina de Papel**

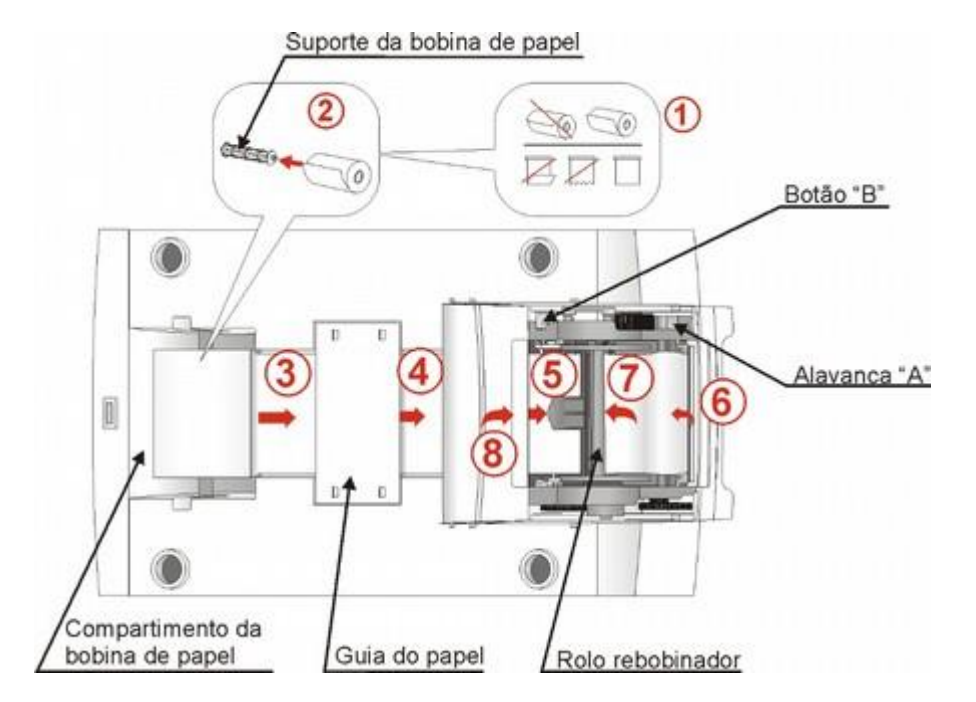

A cabeça térmica e o sensor optoelétrico devem ser limpos periodicamente (mínimo uma vez por semana) a fim de evitar danos provocados pelo acúmulo de sujeira (principalmente resíduos de papéis) na cabeça térmica. Os resíduos acumulados no sensor optoelétrico dificultam a leitura do GAP ou da Pinta Preta das etiquetas, podendo impedir o posicionamento das mesmas ou seu mal posicionamento.

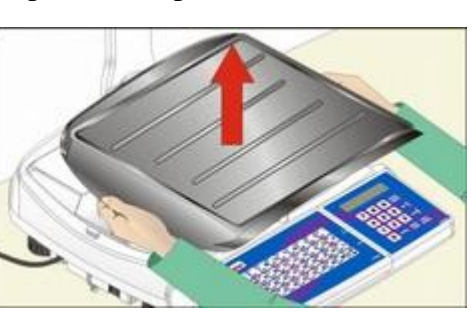

**US MS / MD** 

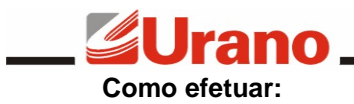

A limpeza deve ser efetuada sem a bobina de papel na impressora. Sugerimos que a limpeza seja efetuada quando houver a troca da bobina.

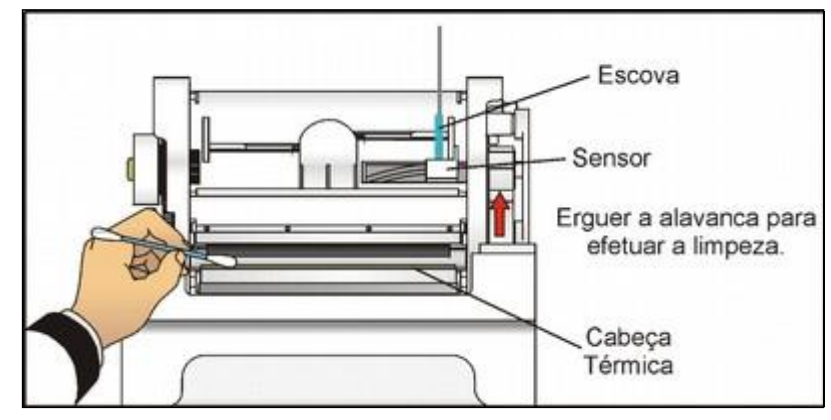

1) Desligar a balança e esperar por alguns minutos até que a cabeça térmica esteja fria;

2) Assim como ocorre na troca de bobina, retire a bandeja de aço inox com as duas mãos e abra a tampa do mecanismo impressor;

3) Libere a alavanca com a finalidade de ter acesso a cabeça térmica e para retirar o rolo rebobinador;

4) Os restos de papel térmico na linha de aquecimento devem ser limpos com cotonete embebido somente com álcool Isopropílico ;

5) Espere evaporar álcool antes de voltar a operar com a balança.

6) Passar um pincel de cerdas macias na abertura de passagem do papel, cuidando para não danificar os sensores optoelétricos.

#### **ATENÇÃO**

A superfície do elemento de aquecimento não deve ser tocada diretamente com as mãos ou com objetos pontiagudos, assim como evitar o contato entre a cabeça térmica e as roupas. As tensões ESD (Electrostatic Discharge) nas roupas também podem provocar danos à cabeça de impressão.

Para um melhor rendimento de seu equipamento, utilize somente etiquetas de papel térmico Urano (menor liberação de resíduos).

#### <span id="page-20-0"></span>EDE DE SERVIÇOS

Sempre que for observada redução significativa de desempenho, ou comportamento que indique a necessidade de reparos na Maximus IV entre em contato com a assistência técnica Urano. Acesse o nosso site www.urano.com.br ou entre em contato com o nosso SAC pelo fone 0800 514276 para verificar qual a assistência técnica mais próxima a sua cidade.

<span id="page-21-0"></span>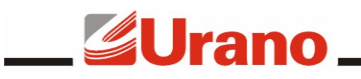

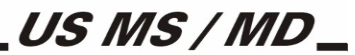

#### **ANEXO 1**

Senhas padrões de acesso às funções da balança:

Configurações Gerais da Balança (911407); Habilita modo de operação via código (910109)\*; Edição do número da balança (911213); Edita o produto em memória (910622)\*; Edita a receita em memória (912608);

\* Estas senhas podem ser alteradas através do Programa Gerenciador de Rede ou pelo menu<br>3URAÇÕES. Os valores apresentados são os valores padrões de fábrica. CONFIGURAÇÕES. Os valores apresentados são os valores padrões

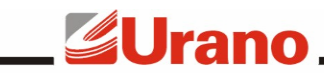

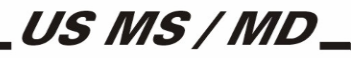

#### **ANEXO 2**

<span id="page-22-0"></span>**Indicações de Erros e Advertências**

**Indicação:** Visor piscante antes da operação normal.

**Comentários:** Foi colocado sobre a bandeja da balança um peso acima de 15% de sua capacidade antes dela entrar em operação normal. Retire o peso excedente. Caso não haja peso sobre a bandeja, chame a assistência técnica.

**Indicação:** Todos os segmentos acesos.

**Comentários:** Foi colocado sobre a bandeja da balança um peso acima de sua capacidade máxima. Retire o peso excedente.

**Indicação:** Todos os segmentos acesos piscando rapidamente.

**Comentários:** Erro na etapa de pesagem. Esta indicação pode aparecer se a bandeja for puxada para cima, mas o visor retorna ao normal em seguida. Caso esta indicação seja permanente chame a assistência técnica.

**Indicação:** Visor de preço total indicando "000000". **Comentários:** A multiplicação do preço por quilograma pelo peso ou do preço por unidade pelas unidades resultou em um número de mais de 6 dígitos.

**Indicação:** "80" piscando.

**Comentários:** A memória foi resetada. Deve ser realizada uma carga completa de produtos na balança. Caso a mensagem se repita sempre que liga-se a balança chame a assistência técnica.

**Indicação:** "81" piscando.

**Comentários:** Tabela de produtos inconsistente, comprometendo a função de pesquisa. Deve ser realizada uma carga completa de produtos na balança.

**Indicação:** "85" piscando. **Comentários:** Número da balança inconsistente. Deve-se reeditar este número.

**Indicação:** "90" pisando. **Comentários:** A balança está sem calibração. Chame a assistência técnica.

**Indicação:** "91" piscando. **Comentários:** Temperatura abaixo do limite mínimo.

**Indicação:** "92" piscando. **Comentários:** Temperatura acima do limite máximo.

**Indicação:** "93" piscando. Comentários: Falha na memória da balança. Chame a assistência técnica.

**Indicação:** "95" ou "96" piscando. **Comentários:** Incapacidade de destarar. Religue a balança.

**Indicação:** "99" piscando.

**Significado:** Possível perda de calibração. Chame a assistência técnica.